**User Guide**

### **5-Disc CD Player**

# INSIGNIA

**NS-CD512**

Download from Www.Somanuals.com. All Manuals Search And Download.

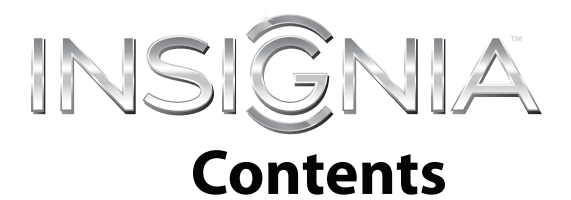

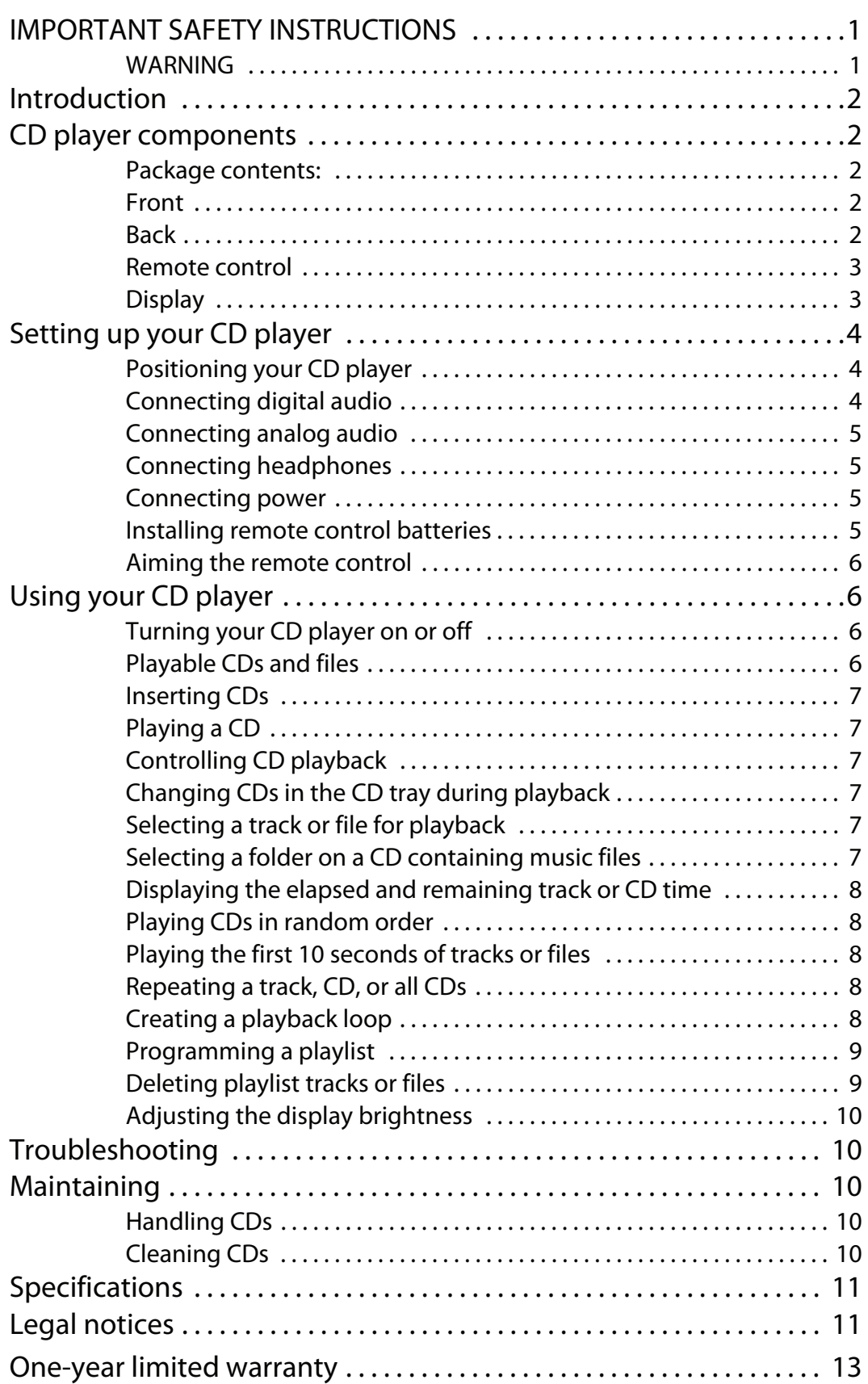

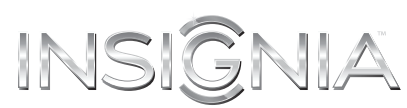

### **IMPORTANT SAFETY INSTRUCTIONS**

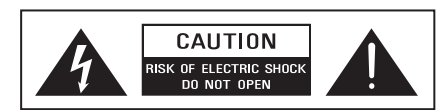

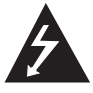

This symbol indicates that dangerous voltage constituting a risk of electric shock is present within your player. This label is located on the back of your player.

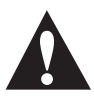

This symbol indicates that there are important operating and maintenance instructions in the literature accompanying your player.

- **1** Read these instructions.
- **2** Keep these instructions.
- **3** Heed all warnings.
- **4** Follow all instructions.
- **5** Do not use this apparatus near water.
- **6** Clean only with dry cloth.
- **7** Do not block any ventilation openings. Install in accordance with the manufacturer's instructions.
- **8** Do not install near any heat sources such as radiators, heat registers, stoves, or other apparatus (including amplifiers) that produce heat.
- **9** Do not defeat the safety purpose of the polarized or grounding-type plug. A polarized plug has two blades with one wider than the other. A grounding type plug has two blades and a third grounding prong. The wide blade or the third prong are provided for your safety. If the provided plug does not fit into your outlet, consult an electrician for replacement of the obsolete outlet.
- **10** Protect the power cord from being walked on or pinched particularly at plugs, convenience receptacles, and the point where they exit from the apparatus.
- **11** Only use attachments/accessories specified by the manufacturer.
- **12** Use only with the cart, stand, tripod, bracket, or table specified by the manufacturer, or sold with the apparatus. When a cart is used, use caution when moving the

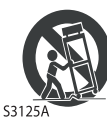

cart/apparatus combination to avoid injury from tip-over.

- **13** Unplug this apparatus during lightning storms or when unused for long periods of time.
- **14** Refer all servicing to qualified service personnel. Servicing is required when the apparatus has been damaged in any way, such as power-supply cord or plug is damaged, liquid has been spilled or objects have fallen into the apparatus, the apparatus has been exposed to rain or moisture, does not operate normally, or has been dropped.
- **15** The wall plug is the disconnecting device. The plug must remain readily operable.
- **16** Remote control batteries should not be exposed to excessive heat such as sunshine, fire, or the like.
- **17** The apparatus should not be exposed to dripping or splashing, and no objects filled with liquids, such as vases, should be placed on the apparatus.

### **WARNING**

### **Warning** Your player employs a laser system. Use of controls, adjustments, or the performance of procedures other than those specified may result in hazardous radiation exposure. Visible laser radiation is present when open and interlocks defeated. **Do not stare into the beam.**

### *Electric shock hazard*

To reduce the risk of fire or electric shock, do not remove any cover or expose the device to rain or moisture. No user-serviceable parts are inside. Refer servicing to qualified service technicians.

### *Lightning*

For added protection for your device receiver during a lightning storm, or when it is left unattended and unused for long periods of time, unplug it from the power outlet. This helps prevent property damage and personal injury from lightning and power line surges.

### *Replacement parts*

When replacement parts are required, make sure that the service technician uses replacement parts specified by the manufacturer that have the same characteristics as the original part. Unauthorized substitutions may result in fire, electric shock, personal injury, or other hazards.

### *Safety check*

After completing any service or repair to this device, ask the service technician to perform routine safety checks to determine that your CD player is in correct operating condition.

### *Power source*

Operate your CD player only from the type of power source indicated on the marking label. If you are not sure of the type of power supplied to your home, consult an electrician or your local power company.

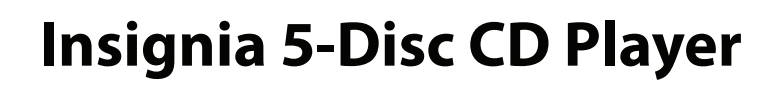

# **Introduction**

INSI

Congratulations on your purchase of a high-quality Insignia product. Your NS-CD512 represents the state of the art in CD player design and is designed for reliable and trouble-free performance.

# **CD player components**

GNIA

### **Package contents:**

- 5-Disc CD player
- Remote control with two AAA batteries
- RCA stereo audio cable (6 ft./1.8 m)
- Quick Setup Guide
- User Guide

### **Front Back**

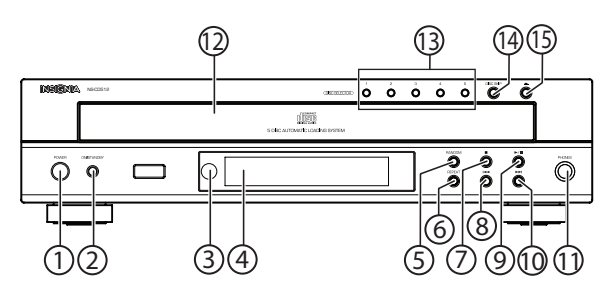

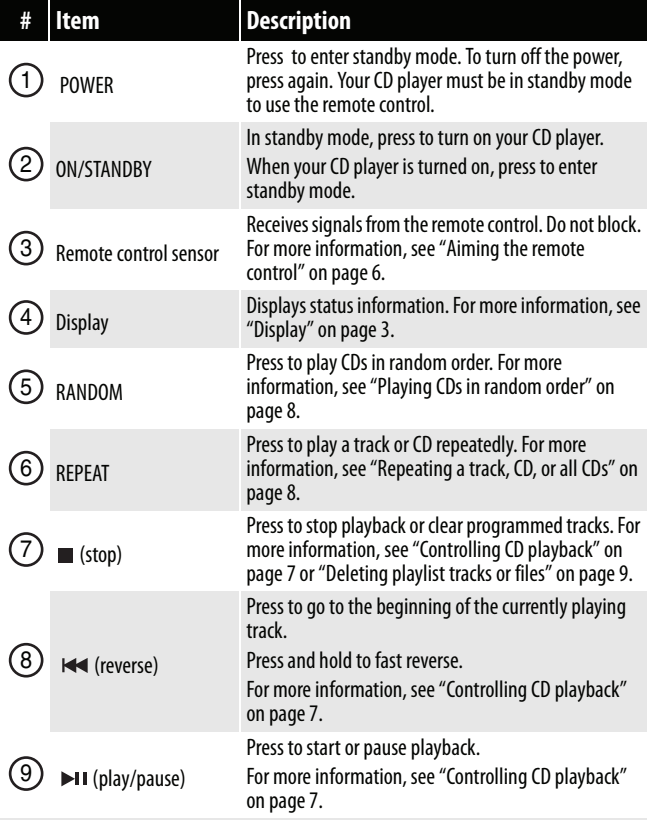

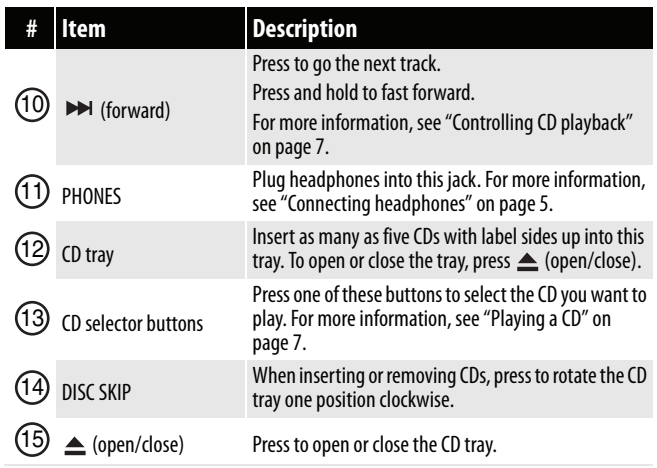

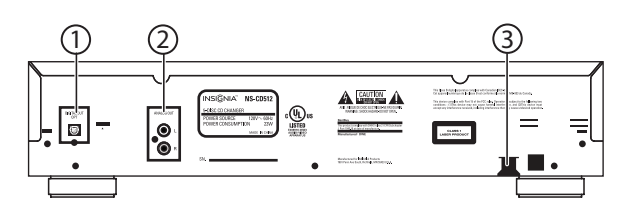

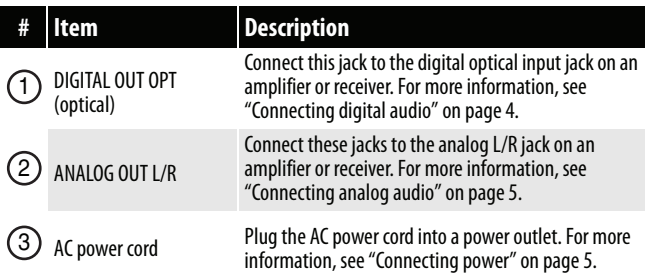

### **Remote control**

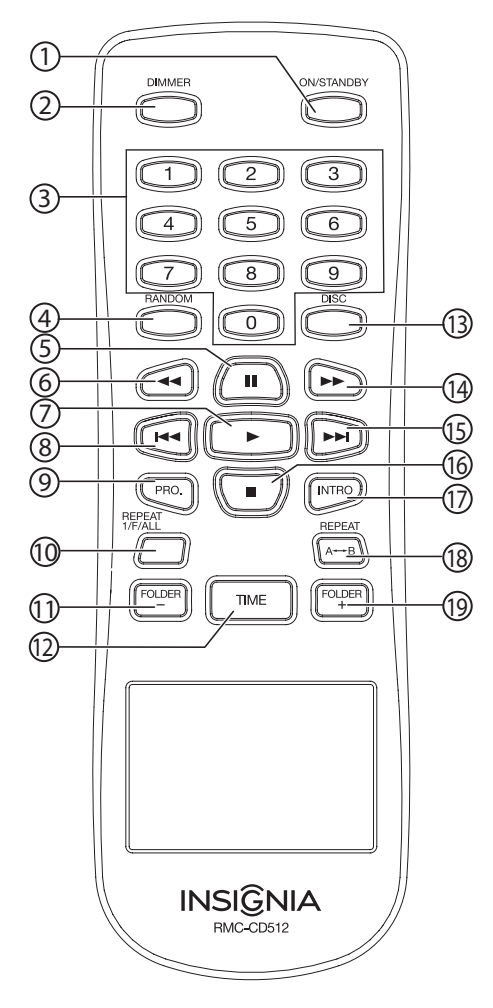

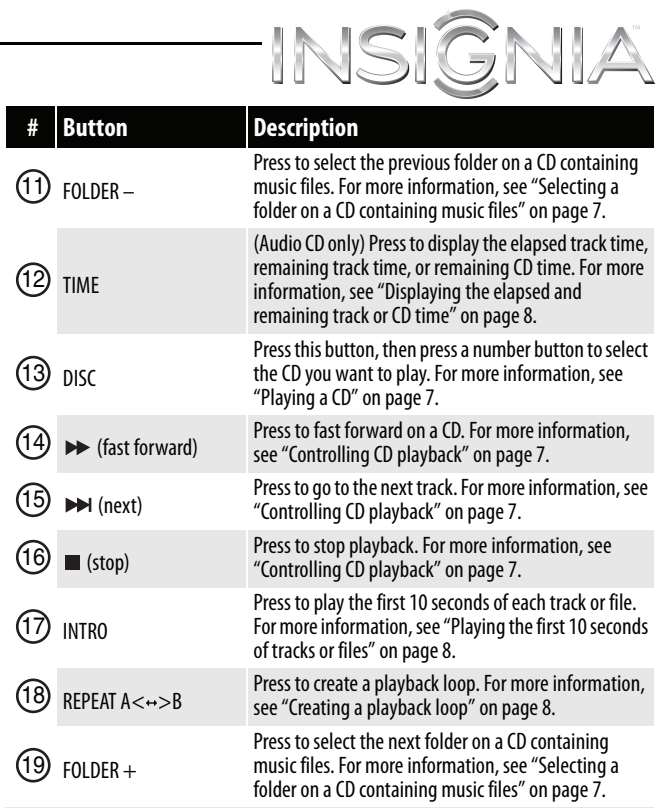

### **Display**

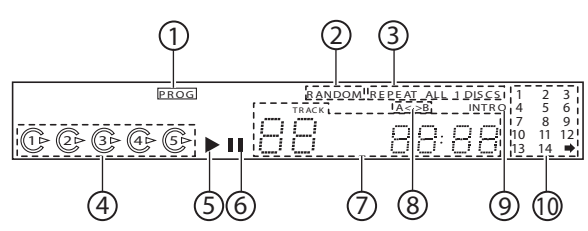

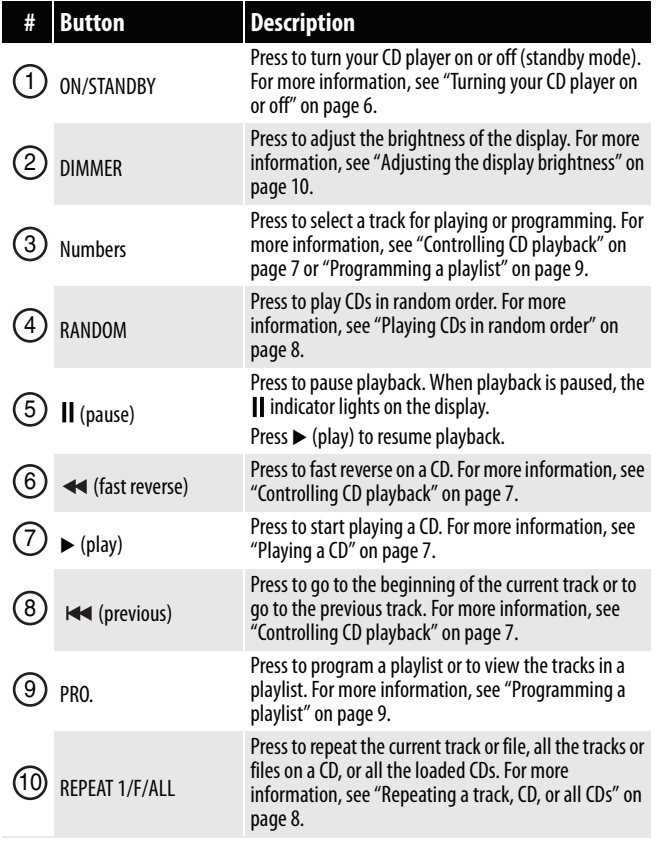

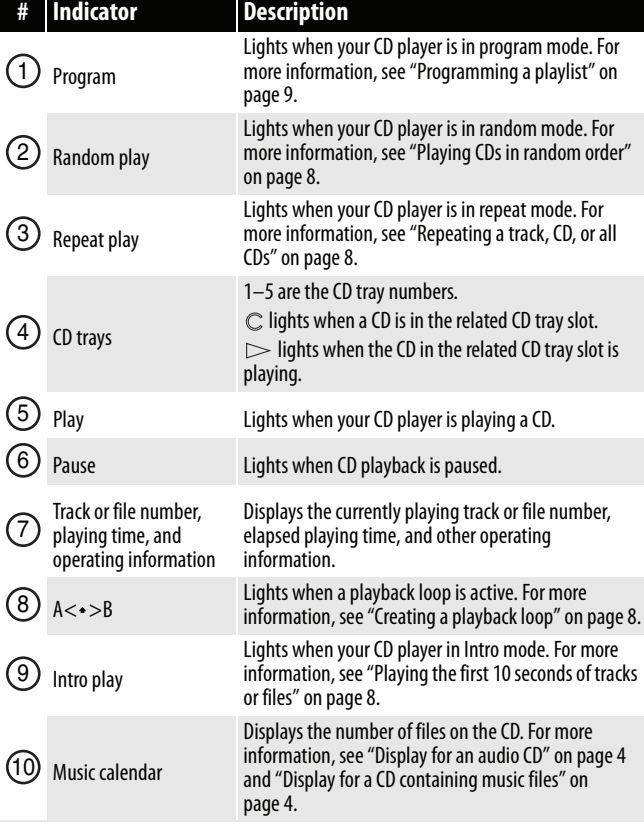

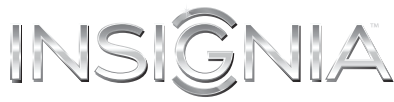

### *Display for an audio CD*

When you load an audio CD into the CD tray, the display shows the total number of tracks, the total playing time, and the music calendar. The music calendar displays the number of tracks on the audio CD. If the audio CD contains more than 14 tracks, a  $\rightarrow$  next to 14.

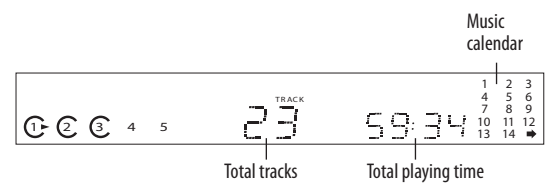

### **Display for a CD containing music files**

When you load a CD containing music files into the CD tray, the display shows the total number of files and folders on the CD. If the total number of files on the CD is more than 99, the last two digits of the file total are displayed in the total number of files area and the first digit of the file total is displayed in the music calendar area.

For example, if the total number of files is 923, The display shows 23 in the total number of files area and 9 in the music calendar area.

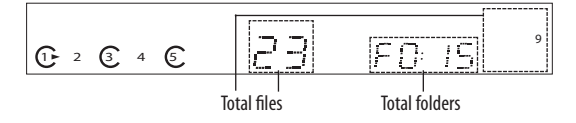

### **Setting up your CD player**

### **Positioning your CD player**

Your CD player requires space for ventilation. For best performance:

- Do not install your CD player in an enclosed area.
- Do not block the ventilation openings on your CD player.
- Do not place anything on top of your CD player.
- Make sure that you allow 8 in. (20 cm) of space around both sides and the back of your CD player and 16 in. (40 cm) above your CD player for correct ventilation.

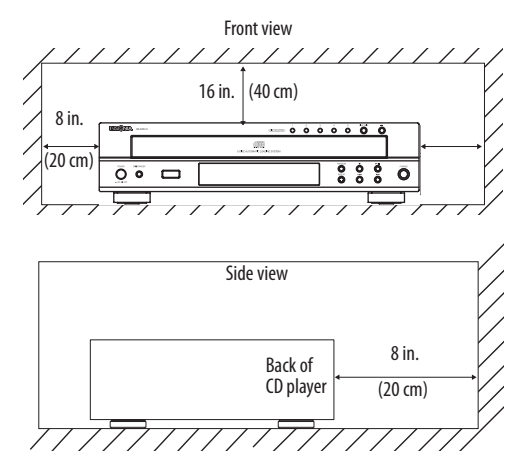

### **Connecting digital audio**

You can connect your CD player to a home theater or receiver using digital audio.

### **Note**

You can use either digital or analog audio connections, depening on the connection available on your amplifier or receiver.

### **To connect digital audio:**

• Connect a digital optical cable (not included) to the **DIGITAL OUT OPT** jack on the back of your CD player and to the digital optical input jack on a receiver or sound system.

Back of CD player

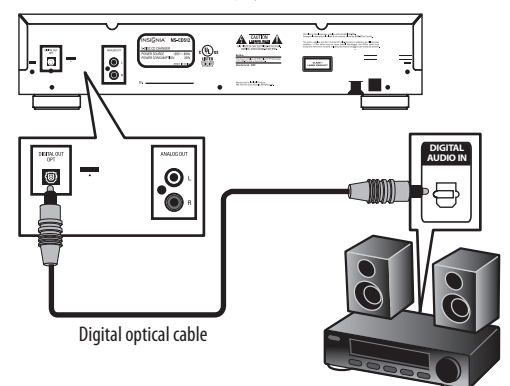

### **Connecting analog audio**

You can connect your CD player to a home theater or receiver using analog audio.

### **Note**

You can use either digital or analog audio connections, depening on the connection available on your amplifier or receiver.

### **To connect analog audio:**

• Connect a standard (analog) audio cable (included) to the **ANALOG OUT L/R** audio jacks on the back of your CD player and to the **L/R** audio input jacks on a receiver or sound system.

Back of CD player

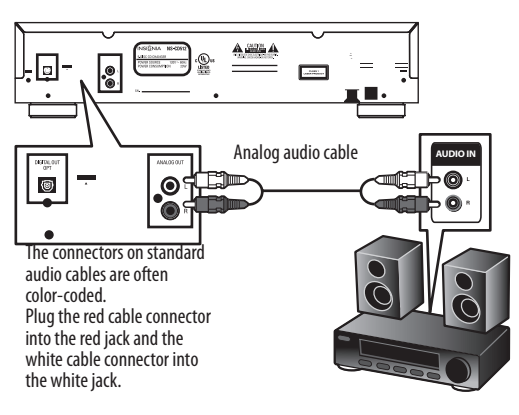

### **Connecting headphones**

### **To connect headphones:**

• Plug headphones into the **PHONES** jack on the front of your CD player.

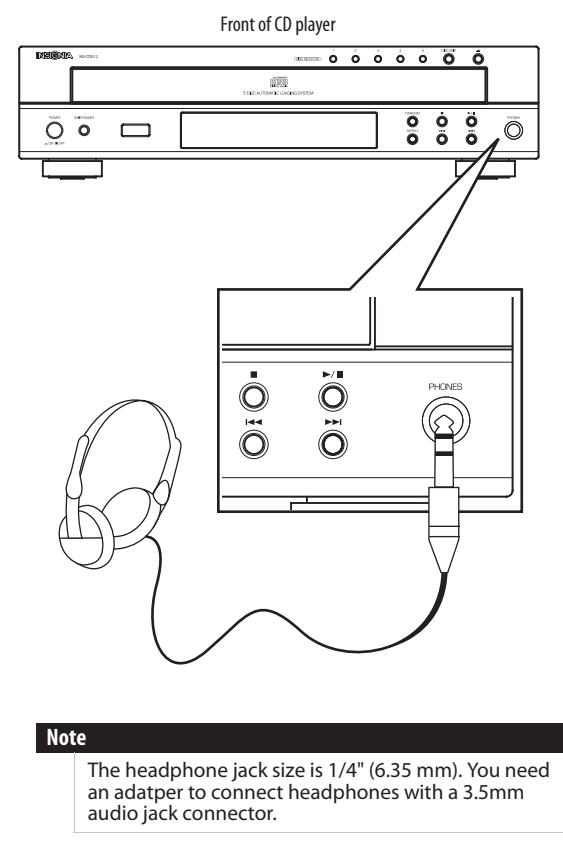

### **Connecting power**

### **To connect power:**

- Plug the AC power cord into a power outlet.
	- **Cautions**
		- Your CD player is not completely disconnected from power when the power cord is plugged into a power outlet. To completely disconnect power, unplug the power cord.

'INSIĜNIA

- Make sure that the power outlet is easily accessible.
- Unplug the power cord from the power outlet if your CD player will not be used for an extended period of time.

### **Installing remote control batteries**

### **To install remote control batteries:**

**1** Press the battery compartment cover latch, then remove the cover.

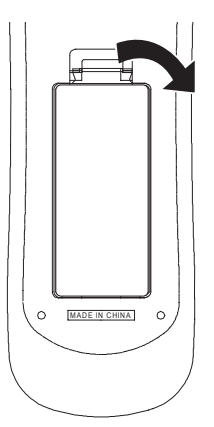

**2** Insert two AAA batteries into the battery compartment. Make sure that the  $+$  and  $$ symbols on the batteries match the  $+$  and  $$ symbols in the battery compartment.

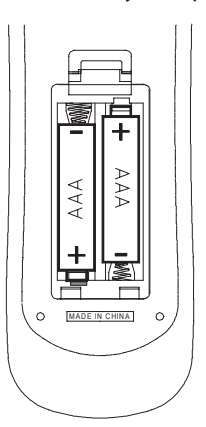

- **3** Replace the cover.
	- **Cautions** Make sure that you insert the batteries correctly.
		- Do not use rechargable (Ni-Cd) batteries.
		- Do not heat, open, or short-circuit batteries.
		- Do not throw batteries into a fire.
		- Do not mix different types of batteries or mix old and new batteries.
		- If the remote control does not function correctly or if the operating range becomes reduced, replace the batteries.

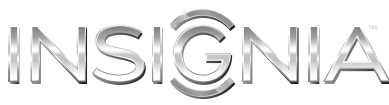

### **Aiming the remote control**

### **To aim the remote control:**

• Point the remote control at the remote control sensor on the front of your CD player.

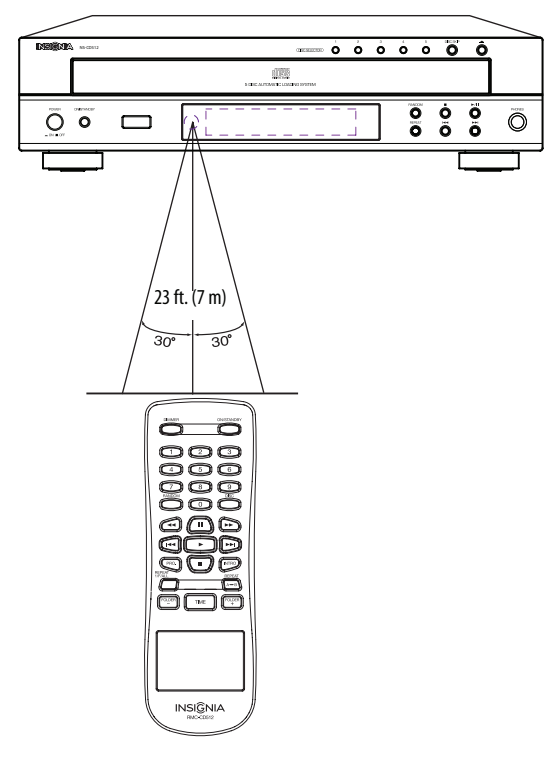

# **Using your CD player**

### **Turning your CD player on or off**

### **To turn your CD player on or off:**

- **1** Press **POWER** on the front of your CD player. Your CD player turns on and enters standby mode.
- **2** Press **ON/STANDBY** to enter operating mode.
- **3** Press **ON/STANDBY** again to put your CD player in standby mode.

### **Note**

Your CD player has an automatic power save feature. When your CD player is in stop or pause mode for mode than 30 minutes, your CD player automatically switches to standby mode. Press **ON/STANDBY** to enter operating mode again.

### **Playable CDs and files**

Your CD player can play the following types of CDs:

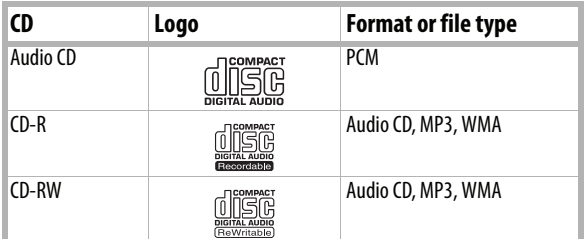

- Your CD player supports CD-Rs and CD-RWs recorded in Audio CD (CD-DA), MP3, or WMA format.
- Your CD player can only play CD-Rs and CD-RWs recorded with ISO9660 format.
- Your CD player supports multi-session CDs. Some multi-session CDs may take a long time to load and some may not load at all.

### *Unplayable CDs*

- Your CD player may not play all CD-Rs and CD-RWs because of:
	- Incomplete CD finalization
	- Recording quality
	- Physical condition of the CD
	- Characteristics of the recording device
	- Authoring software See the operating instructions supplied with your recording device for more information.
- Some Audio CDs use copy protection that does not conform to the official CD standard. Your CD player cannot play these nonstandard CDs.

### *Playable audio file formats*

- MP3 (MPEG-1 Audio Layer-3).
	- Sampling frequency: 32, 44.1, 48 kHz.
	- Bit rate:  $32 \sim 320$  kbps.
	- Extension: mp3 and MP3.
	- Fixed bit-rate files are recommended. Variable bit-rate (VBR) files are playable, but playing time may be displayed incorrectly.
	- ID3 tag is not available.
- WMA (Windows Media Audio)
	- Sampling frequency: 32, 44.1, 48 kHz.
	- Bit rate:  $32 \sim 320$  kbps.
	- Extension: wma and WMA.
	- WMA tag is not available.

### **Notes**

- Folders can be up to ten levels deep. • For some files, it may not be possible to use certain functions during playback.
- Files protected by DRM (Digital Rights Management) cannot be played.
- When the size of a file or folder is larger than your CD player's memory capacity, your CD player cannot recognize or play the file.
- MPEG Layer-3 audio coding technology is licensed from Fraunhofer IIS and Thomson.
- Windows Media and the Windows logo are trademarks or registered trademarks of Microsoft Corporation in the United States and/or other countries.

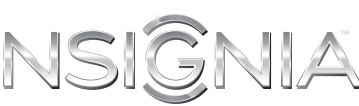

### **Inserting CDs**

- Your CD player can play:
- Standard 4.72-in. (12cm) CDs
- 3-in. (8 cm) CDs (placed on the inside circle of the CD tray)

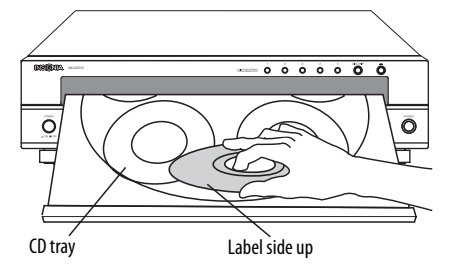

### **To insert CDs:**

- **1** Press  $\triangle$  (open/close) to open the CD tray.
- **2** Place a CD in the tray slot, label side up.
- **3** Press **DISC SKIP** to rotate the CD tray clockwise one position.
- **4** Place a CD in the next tray slot. You can place five CDs in the tray.
- **5** Press  $\triangle$  (open/close) to close the CD tray.

### **Playing a CD**

### **To play a CD:**

- **1** Insert a CD in the CD tray.
- **2** If you have more than one CD loaded in the CD tray, press **DISC**, then press the number (1 through 5) for the CD you want to play. Button presses must be within two seconds of each other.

When a CD is in a CD tray, the loaded CD indicator  $(\mathbb{C})$  lights on the display. When a CD is playing the CD playing indicator  $($   $>$   $)$  on the display.

**3** Press  $\triangleright$  (play). The play indicator ( $\triangleright$ ) lights on the display.

### **Controlling CD playback**

### **To control CD playback:**

- Press II (pause) to pause playback. The pause indicator (II) lights on the display. Press  $\triangleright$  (play) to resume playback.
- Press  $\blacksquare$  (stop) to stop playback.
- Press < or > to fast reverse or fast forward.
- Press  $\blacktriangleright$  (previous) to go to previous track or file. If playback is mid-way through the track or file, the first time you press this button, your CD player goes to the beginning of the track or file. Press this button again to go to the previous track.
- Press  $\blacktriangleright$  (next) to go to the next track/file.

### **Changing CDs in the CD tray during playback**

You can change CDs in the CD tray while a CD is playing. For example, if you are playing the CD in the first (1) tray slot, you can change the CDs tray slots 2 through 5.

### **To change CDs in the CD tray during playback:**

- **1** Press ▲ (open/close) to open the CD tray.
- **2** If the CD you want to change is not visible, press **DISC SKIP** to rotate the CD tray clockwise one position.
- **3** Remove a CD that is not playing and insert another CD in the CD tray.
- **4** Press  $\triangle$  (open/close) to close the CD trav.

### **Selecting a track or file for playback**

### **To select a track or file for playback:**

• Press the number button for the track or file you want to play. If the track or file number has more than one digit, press the number buttons for the track or file. Button presses must be within two seconds of each other.

For example:

- If the track or file number is 3, press **3**.
- If the track or file number is 15, press **1**, then press **5**.
- If the track or file number is 123, press **1**, press **<sup>2</sup>**, then press **<sup>3</sup>**.

### **Selecting a folder on a CD containing music files**

### **To select a folder on a CD containing music files:**

• Press **FOLDER –** to go to the previous folder or press **FOLDER +** to go to the next folder. The first file in the selected folder plays automatically. **Note**

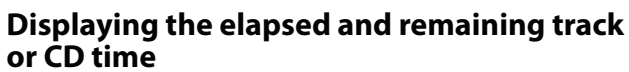

### **Note**

The time display only works with Audio CDs.

### **To display the elapsed and remaining track or CD time:**

• While an Audio CD is playing, press **TIME** one or more times.

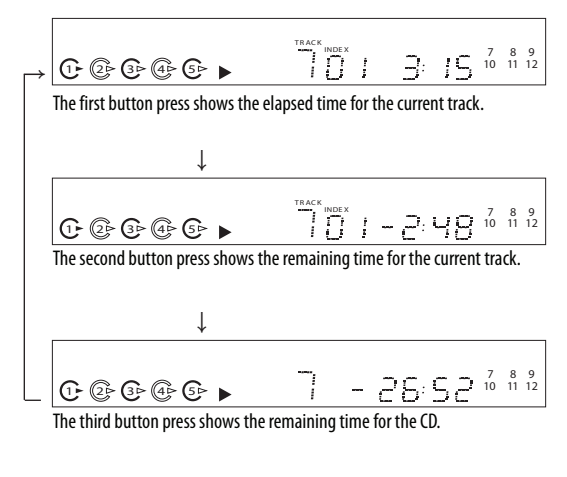

**Note** The time display is "--:--" in random mode.

### **Playing CDs in random order**

### **To play CDs in random order:**

- While a track is playing, press **RANDOM**. The "RANDOM" indicator lights on the display. Each time you press this button the random mode changes.
	- Press one time to play the tracks or files on the current CD randomly.
	- Press two times to play all the CDs randomly.
	- Press three times to cancel random mode and resume normal playback.

### **Notes**

- If a CD or folder contains more than 100 tracks or files, the CD or folder is skipped during random play.
	- If you press a number button during random play, random mode is cancelled.

### **Playing the first 10 seconds of tracks or files**

### **To play the first 10 seconds of tracks or files:**

- While a CD is playing, press **INTRO**. The "INTRO" indicator lights on the display. Each time you press this button the Intro mode changes.
	- Press one time to play the first 10 seconds of each track or file on the currently playing CD.
	- Press two times to play the first 10 seconds of the first track or file on the all the CDs.
	- Press three times to cancel Intro mode.

### **Note**

When playing a playlist you programmed, Intro mode is not available.

### **Repeating a track, CD, or all CDs**

### **To repeat a track, CD, or all CDs:**

• While a track is playing, press **REPEAT 1/F/ALL**. Each time you press this button the repeat mode changes.

For an Audio CD:

- Press one time to repeat the current track.
- Press two times to repeat the current CD.
- Press three times to repeat all the CDs.
- Press four times to cancel repeat mode and resume normal playback.

For a CD containing music files:

- Press one time to repeat the current file.
- Press two times to repeat the current folder.
- Press three times to repeat the current CD.
- Press four times to repeat all the CDs.
- Press five times to cancel repeat mode and resume normal playback.

### **Notes**

- In random play mode, you can only repeat the current track or file.
- When playing a playlist you programmed, repeat mode is not available.

### **Creating a playback loop**

You can create a playback loop to repeat a section of a track or file.

### **To create a playback loop:**

- **1** Play the track or file until it reaches the starting Play the track or file until it reaches the starting<br>point for your playback loop, then press **A ↔ B**. The "REPEAT" and "A<·>" indicators light on the display.
- **2** Continue playing the track or file until it reaches the ending point for your loop, then press the ending point for your loop, then press<br>**A ↔ B**. The "A<·>B" indicator lights on the display. Your CD player plays your playback loop repeatedly.
- **<sup>3</sup>** To resume normal playback, press **<sup>A</sup> B**.

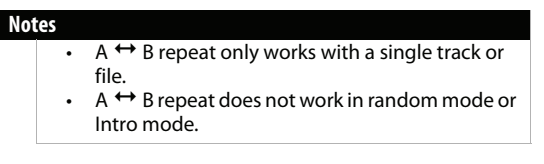

### **Programming a playlist**

You can program a playlist of your favorite songs in the order you want to play them. Your playlist can have as many as 32 tracks or files.

Your playlist can include tracks from multiple discs.

### **To program a playlist using one disc:**

- **1** With playback stopped, press **PRO.** The "PROG" indicator blinks on the display.
- **2** Press **K** (previous) or ▶ (next) to select the first track or file number for your playlist, then press **PRO.** to add the track or file to your playlist.

The track or file number and the assigned program number appears on the display.

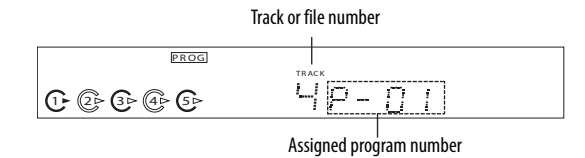

- **3** Repeat Step 2 to add more tracks or files to your playlist.
- **4** When you have finished adding tracks or files, press  $\blacktriangleright$  (play) to play your playlist.

### **To program a playlist using more than one disc:**

- **1** With playback stopped, press **PRO.** The "PROG" indicator blinks on the display.
- **2** Press **DISC**, then press the number (1 through 5) for the CD you want. Button presses must be within two seconds of each other.

### **Note**

When a CD is in a CD tray, the loaded CD indicator  $(\mathbb{C})$  lights on the display.

**3** Press  $\blacktriangleright\blacktriangleleft$  (previous) or  $\blacktriangleright\blacktriangleright$  (next) to select the first track or file number for your playlist, then press **PRO.** to add the track or file to your playlist.

The track or file number and the assigned program number appears on the display.

- **4** Repeat Steps 2 and 3 to add more tracks or files to your playlist.
- **5** When you have finished adding tracks or files, press  $\blacktriangleright$  (play) to play your playlist.

### **To view the track or file numbers in your playlist:**

- **1** In stop mode, press **PRO.** The first track or file number in your playlist appears on the display.
- **2** Press **PRO.** again to view the next track or file number. Each time you press this button, the next track or file number appears on the display.

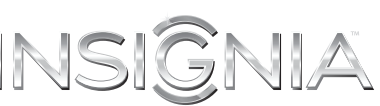

**To change a track or file in your playlist to a different track or file:**

### **Note**

In the following task track 9 is replaced with track 10.

- **1** In stop mode, press **PRO.** The first track or file number in your playlist appears on the display.
- **2** Continue to press **PRO.** until the display shows the track number you want to replace in the playlist.

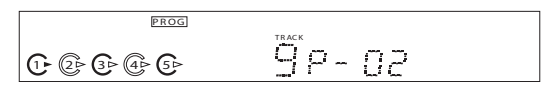

**3** While the track or file number you want to replace is displayed, press  $\blacktriangleright$  (previous) or (next) to select the track or file number for the replacement track or file, then press **PRO.** OR

Press the number buttons to select the track or file number.

### **Note**

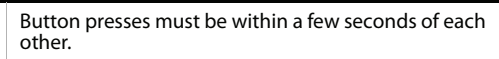

The replacement track or file number and the assigned program number appear on the display.

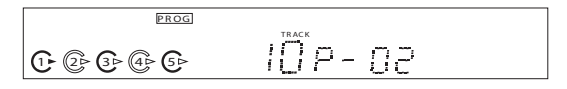

**4** When the replacement track or file number disappears from the display, you can repeat these steps to replace another track or file.

### **Deleting playlist tracks or files**

### **To delete all tracks or files in your playlist:**

**1** Press and hold  $\blacksquare$  (stop) for more than four seconds to delete all the tracks or files from your playlist.

**Note** You can also delete a playlist by opening the CD tray.

### **To delete a specific track or file:**

- **1** In stop mode, press **PRO.** The first track or file number in your playlist appears on the display.
- **2** Continue to press **PRO.** until the display shows the track number you want to delete from the playlist.
- **3** Press (stop) to delete the track or file from your playlist.

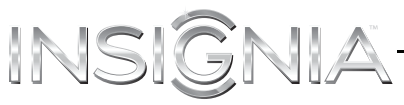

### **Adjusting the display brightness**

### **To adjust the display brightness:**

• Press **DIMMER** one or more times. You can select on, dim, or off.

### **Note**

If you press a button when the display is turned off, the display is automatically turned on.

## **Troubleshooting**

### **Caution**

Do not attempt to repair your CD player. There are no user-serviceable parts inside.

### **Note**

If none of the following solutions works, try turning off your CD player, then turning it back on.

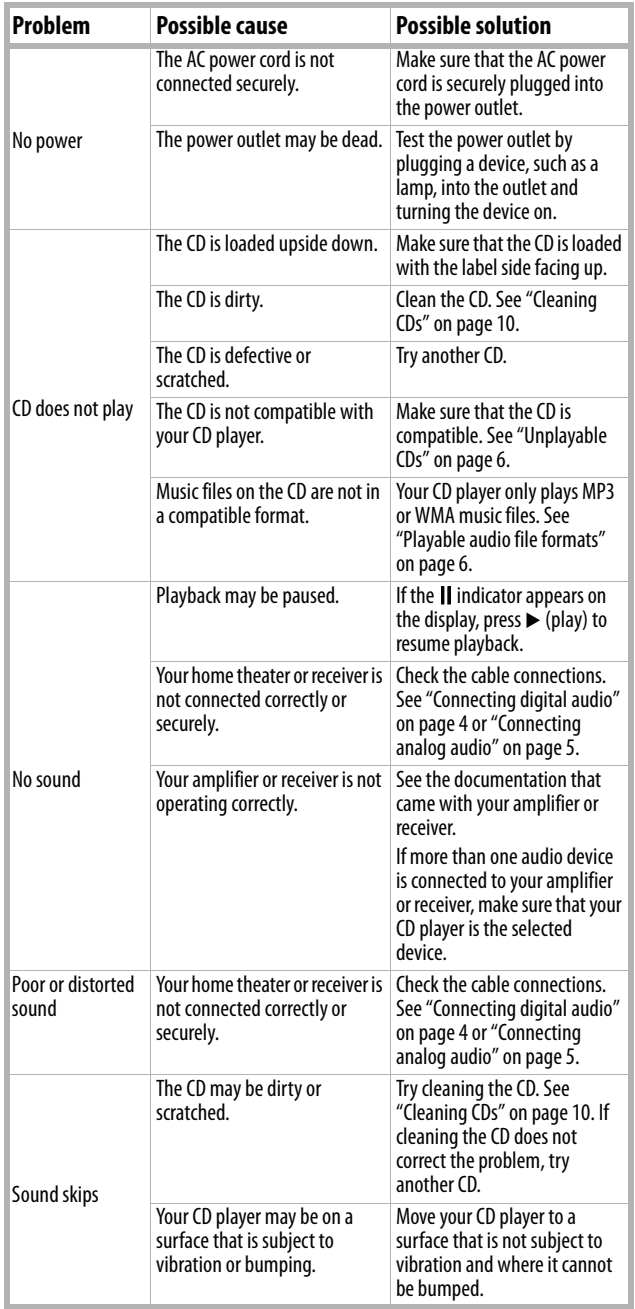

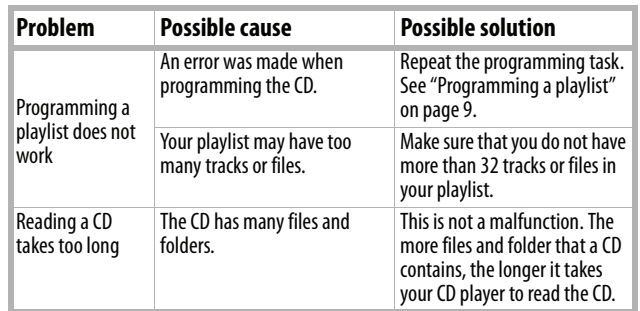

# **Maintaining**

### **Handling CDs**

- To keep a CD clean, do not touch the play side (non-label side) of the CD.
- Do not attach paper or tape to the CD.

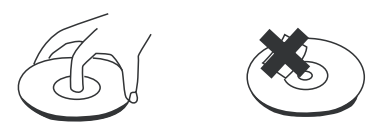

### **Cleaning CDs**

• Before playback, wipe the CD outwards from the center (not in a circle) with a clean cloth.

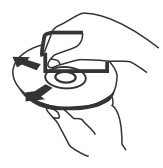

- If you cannot clean the CD with a dry cloth, wipe the CD with a slightly moistened, soft cloth, then dry it with a soft cloth.
- Do not use any solvents, such as paint thinner, benzine, commercially available cleaners, or anti-static spray designed for vinyl records.

# **Specifications**

Specifications are subject to change without notice.

### *Audio performance*

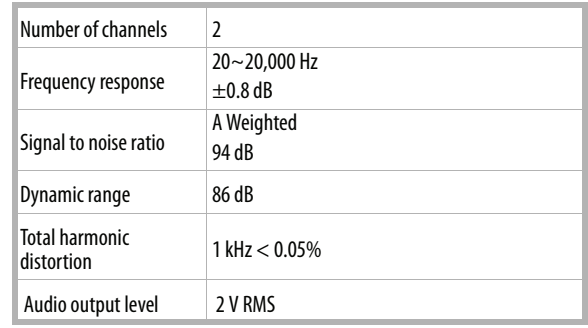

### *Signal format*

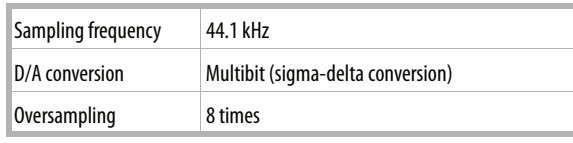

### *General*

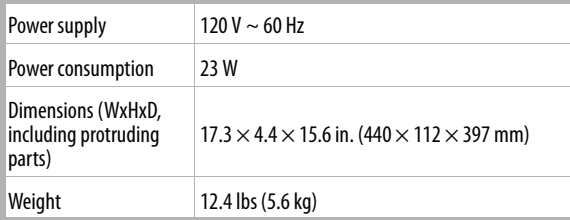

### **Legal notices**

### *FCC Part 15*

This equipment has been tested and found to comply with the limits for a Class B digital device, pursuant to part 15 of the FCC Rules. These limits are designed to provide reasonable protection against harmful interference in a residential installation.

-INSIGNIA

This equipment generates, uses and can radiate radio frequency energy and, if not installed and used in accordance with the instructions, may cause harmful interference to radio communications. However, there is no guarantee that interference will not occur in a particular installation. If this equipment does cause harmful interference to radio or television reception, which can be determined by turning the equipment off and on, the user is encouraged to try to correct the interference by one or more of the following measures:

- Reorient or relocate the receiving antenna.
- Increase the separation between the equipment and receiver.
- Connect the equipment into an outlet on a circuit different from that to which the receiver is connected.
- Consult the dealer or an experienced radio/ TV technician for help.

### *FCC warning*

Changes or modifications not expressly approved by the party responsible for compliance with the FCC Rules could void the user's authority to operate this equipment.

### *Canada ICES-003 statement*

This Class B digital apparatus complies with Canadian ICES-003. Cet appareil numérique de la Classe B est conforme à la norme NMB-003 du Canada.

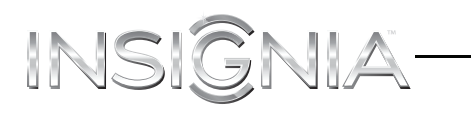

This page intensionally left blank

### **One-year limited warranty**

Insignia Products ("Insignia") warrants to you, the original purchaser of this new product ("Product"), that the Product shall be free of defects in the original manufacture of the material or workmanship for a period of one (1) year from the date of your purchase of the Product ("Warranty Period"). This Product must be purchased from an authorized dealer of Insignia brand products and packaged with this warranty statement. This warranty does not cover refurbished Product. If you notify Insignia during the Warranty Period of a defect covered by this warranty that requires service, terms of this warranty apply.

### *How long does the coverage last?*

The Warranty Period lasts for 1 year (365 days) from the date you purchased the Product. The purchase date is printed on the receipt you received with the Product.

### *What does this warranty cover?*

During the Warranty Period, if the original manufacture of the material or workmanship of the Product is determined to be defective by an authorized Insignia repair center or store personnel, Insignia will (at its sole option): (1) repair the Product with new or rebuilt parts; or (2) replace the Product at no charge with new or rebuilt comparable products or parts. Products and parts replaced under this warranty become the property of Insignia and are not returned to you. If service of Products or parts are required after the Warranty Period expires, you must pay all labor and parts charges. This warranty lasts as long as you own your Insignia Product during the Warranty Period. Warranty coverage terminates if you sell or otherwise transfer the Product.

### *How to obtain warranty service?*

If you purchased the Product at a retail store location, take your original receipt and the Product to the store you purchased it from. Make sure that you place the Product in its original packaging or packaging that provides the same amount of protection as the original packaging. If you purchased the Product from an online web site, mail your original receipt and the Product to the address listed on the web site. Make sure that you put the Product in its original packaging or packaging that provides the same amount of protection as the original packaging.

### *Where is the warranty valid?*

This warranty is valid only to the original purchaser of the product in the United States, Canada, and Mexico.

### *What does the warranty not cover?*

This warranty does not cover:

- Customer instruction **Installation**
- Set up adjustments
- Cosmetic damage
- Damage due to acts of God, such as lightning strikes
- **Accident**
- Misuse
- Abuse
- **Negligence**
- Commercial use
- Modification of any part of the Product, including the antenna
- Plasma display panel damaged by static (non-moving) images applied for lengthy periods (burn-in).
- This warranty also does not cover:
	- Damage due to incorrect operation or maintenance
	- Connection to an incorrect voltage supply
	- Attempted repair by anyone other than a facility
	- authorized by Insignia to service the Product
	- Products sold as is or with all faults
	- Consumables, such as fuses or batteries
- Products where the factory applied serial number has been altered or removed

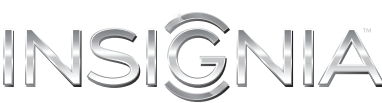

REPAIR REPLACEMENT AS PROVIDED UNDER THIS WARRANTY IS YOUR EXCLUSIVE REMEDY. INSIGNIA SHALL NOT BE LIABLE FOR ANY INCIDENTAL OR CONSEQUENTIAL DAMAGES FOR THE BREACH OF ANY EXPRESS OR IMPLIED WARRANTY ON THIS PRODUCT, INCLUDING, BUT NOT LIMITED TO, LOST DATA, LOSS OF USE OF YOUR PRODUCT, LOST BUSINESS OR LOST PROFITS.<br>INSIGNIA PRODUCTS MAKES NO OTHER EXPRESS WARRANTIES<br>WITH RESPECT TO THE PRODUCT, ALL EXPRESS AND IMPLIED WARRANTIES FOR THE PRODUCT, INCLUDING, BUT NOT LIMITED TO, ANY IMPLIED WARRANTIES OF AND CONDITIONS OF MERCHANTABILITY AND FITNESS FOR A PARTICULAR PURPOSE, ARE LIMITED IN DURATION TO THE WARRANTY PERIOD SET FORTH ABOVE AND NO WARRANTIES, WHETHER EXPRESS OR IMPLIED, WILL APPLY AFTER THE WARRANTY PERIOD. SOME STATES, PROVINCES AND JURISDICTIONS DO NOT ALLOW LIMITATIONS ON HOW LONG AN IMPLIED WARRANTY LASTS, SO THE ABOVE LIMITATION MAY NOT APPLY TO YOU. THIS WARRANTY GIVES YOU SPECIFIC LEGAL RIGHTS, AND YOU MAY ALSO HAVE OTHER RIGHTS, WHICH VARY FROM STATE TO STATE OR PROVINCE TO PROVINCE.

Contact Insignia:

For customer service please call 1-877-467-4289 www.insigniaproducts.com

Distributed by Best Buy Purchasing, LLC

7601 Penn Avenue South, Richfield, Minnesota, U.S.A. 55423-3645

© 2012 BBY Solutions, Inc.

All rights reserved. INSIGNIA is a trademark of BBY Solutions, Inc. Registered in some countries. All other products and brand names are trademarks of their respective owners.

# **INSIGNIA**

www.insigniaproducts.com (877) 467-4289

Distributed by Best Buy Purchasing, LLC 7601 Penn Avenue South, Richfield, MN 55423-3645 USA © 2012 BBY Solutions, Inc. All rights reserved. INSIGNIA is a trademark of BBY Solutions, Inc. Registered in some countries. All other products and brand names are trademarks of their respective owners.

Download from Www.Somanuals.com. All Manuals Search And Download.

Free Manuals Download Website [http://myh66.com](http://myh66.com/) [http://usermanuals.us](http://usermanuals.us/) [http://www.somanuals.com](http://www.somanuals.com/) [http://www.4manuals.cc](http://www.4manuals.cc/) [http://www.manual-lib.com](http://www.manual-lib.com/) [http://www.404manual.com](http://www.404manual.com/) [http://www.luxmanual.com](http://www.luxmanual.com/) [http://aubethermostatmanual.com](http://aubethermostatmanual.com/) Golf course search by state [http://golfingnear.com](http://www.golfingnear.com/)

Email search by domain

[http://emailbydomain.com](http://emailbydomain.com/) Auto manuals search

[http://auto.somanuals.com](http://auto.somanuals.com/) TV manuals search

[http://tv.somanuals.com](http://tv.somanuals.com/)